# <span id="page-0-0"></span>Intra-mart<sup>®</sup>

Copyright © 2019 NTT DATA INTRAMART CORPORATION

<span id="page-1-0"></span>目[次](#page-1-0) — IM-PDFCoordinator for Accel Platform トラブルシューティング 第10版 2024-04-01

- 1. 改訂情報 A.
- 2. はじめに
	- 2.1. [本書の目的](#page-4-0)  $\mathbf{u}$  .
	- 2.2. [前提条件](#page-4-1)  $\alpha$
	- 2.3. [対象読者](#page-4-2)  $\mathbf{r}$
	- 2.4. [トラブルシューティングのステップ](#page-4-3)  $\mathbf{u}$  .
	- 2.5. [トラブルシューティングの読み方](#page-4-4)
- 3. 情報収集  $\mathbf{r}$ 
	- 3.1. [事象発生時の各種情報](#page-4-0)  $\mathbf{r}$
	- 3.2. [事象発生時の状態](#page-0-0)  $\mathbf{r}$
	- 3.3. [事象内容](#page-4-2)  $\mathbf{r}$
	- 3.4. [ハードウェア環境](#page-0-0)  $\mathbf{r}$
	- 3.5. OS[環境](#page-7-0) m.
	- 3.6. intra-mart Accel Platform [インストール環境](#page-7-1) **COL**
	- 3.7. [IM-PDFCoordinator](#page-8-0) for Accel Platform 環境  $\mathbf{r}$ 
		- 3.7.1. [Windows](#page-8-1) 環境
		- [3.7.2.](#page-8-2) Linux 環境
- 4. トラブルシューティング
	- 4.1. 全般
		- 4.1.1. [java.lang.NoClassDefFoundError](#page-9-0)が発生する
		- 4.1.2. [java.lang.UnsatisfiedLinkError](#page-10-0)が発生する
		- 4.1.3. [エラーコード「](#page-11-0)32」が発生する  $\mathbf{u}$  .
		- 4.1.4. PDF[ファイルの文字が文字化けする](#page-12-0)
		- 4.1.5. PDF[ファイルの文字の位置がずれる](#page-12-1)
	- 4.2. PDF処理  $\blacksquare$ 
		- 4.2.1. [IM-LogicDesigner](#page-13-0) でPDF処理ができない

改訂情[報](#page-1-0) — IM-PDFCoordinator for Accel Platform トラブルシューティング 第10版 2024-04-01

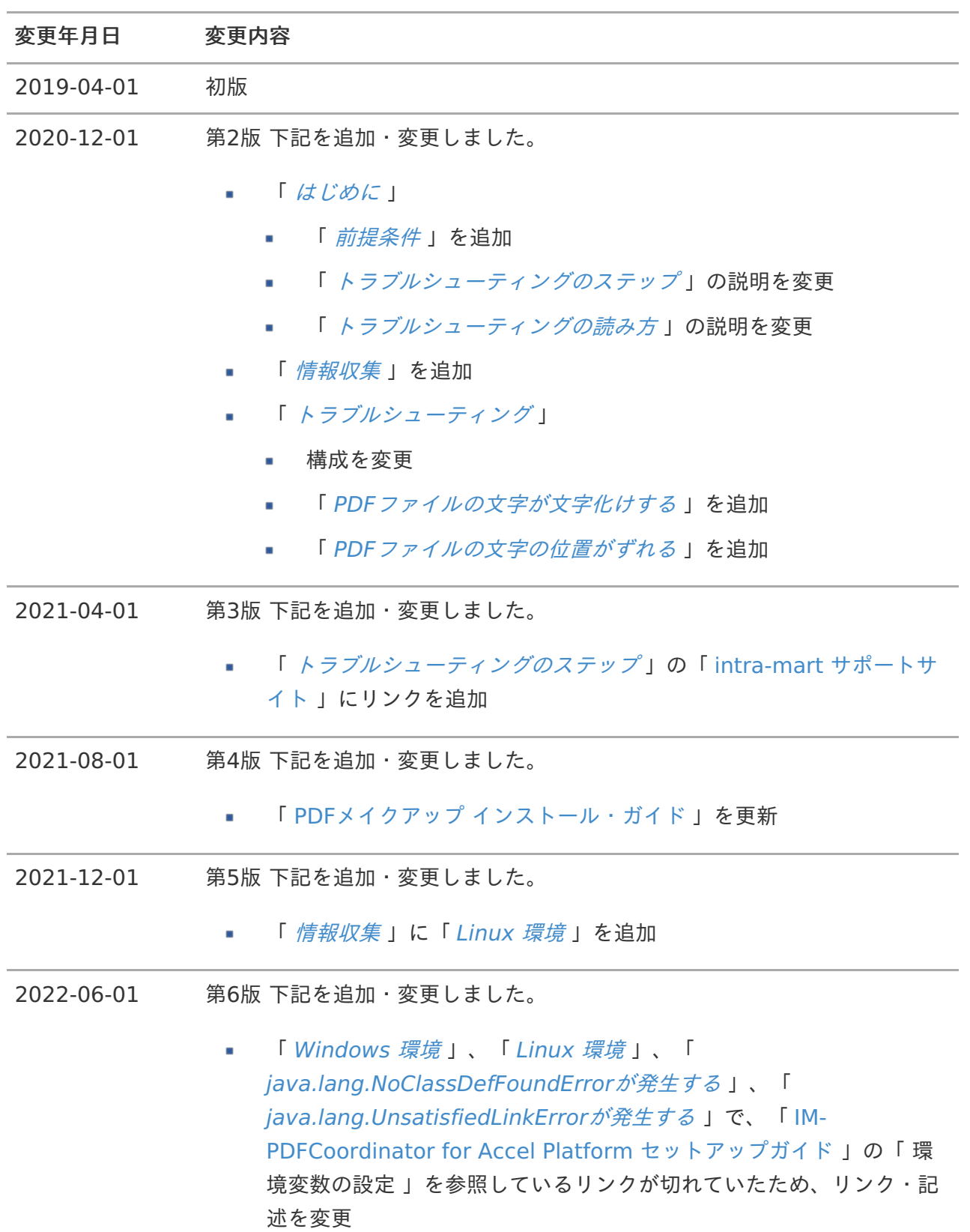

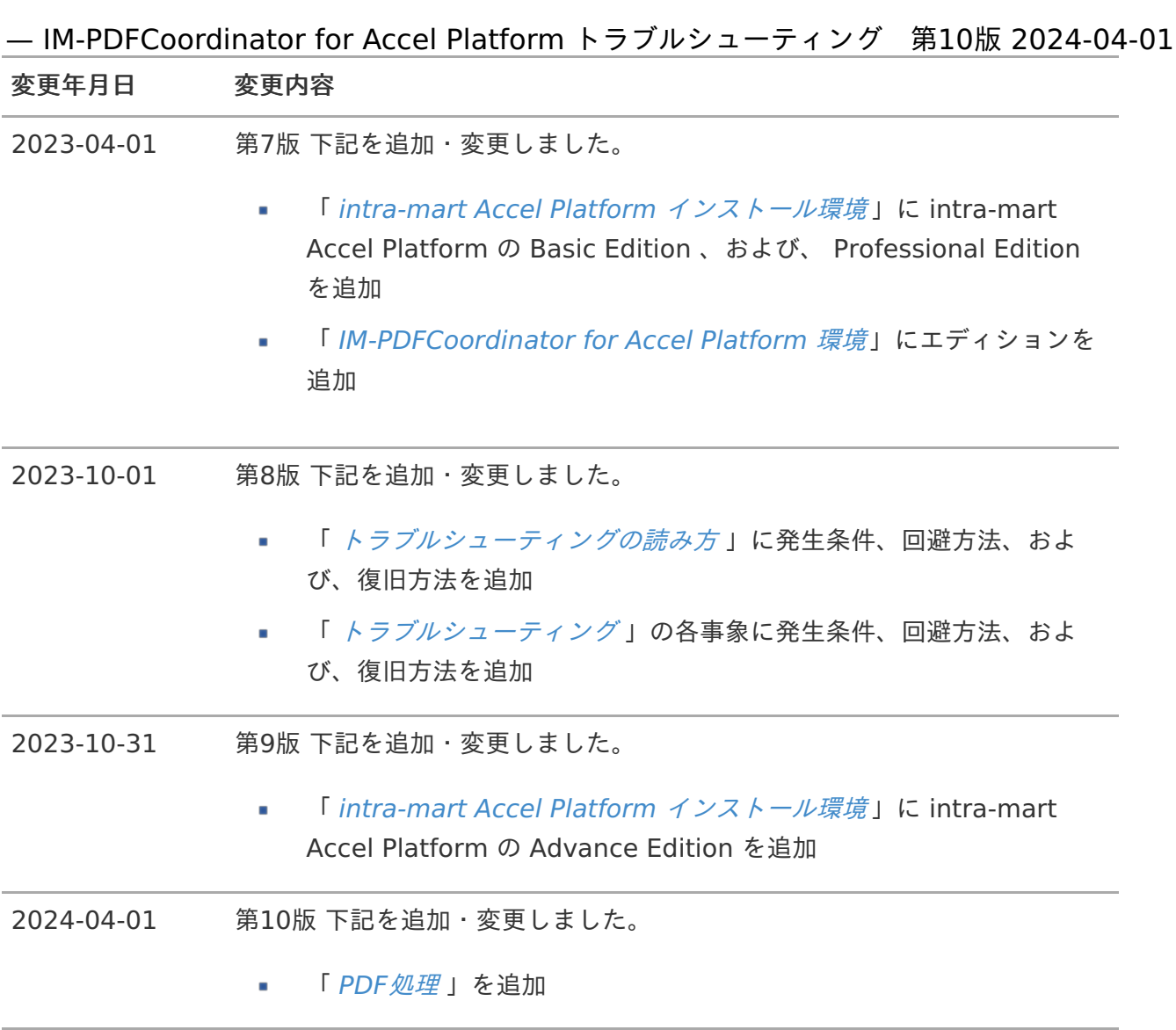

# <span id="page-4-5"></span><span id="page-4-0"></span>本書の目[的](#page-4-0)

本書ではIM-PDFCoordinator for Accel Platform の操作において予期せぬ動作となった際の原因の特 定と対応方法を説明します。

# <span id="page-4-1"></span>前提条[件](#page-4-1)

次のドキュメントを理解した上で参照してください。

- [IM-PDFCoordinator](https://document.intra-mart.jp/library/pdfc/public/impdfc_release_note/index.html) for Accel Platform リリースノート  $\mathbf{r}$
- [IM-PDFCoordinator](https://document.intra-mart.jp/library/pdfc/public/impdfc_setup_guide/index.html) for Accel Platform セットアップガイド  $\mathbf{r}$
- IM-PDFCoordinator for Accel Platform [プログラミングガイド](https://document.intra-mart.jp/library/pdfc/public/impdfc_programming_guide/index.html) ×.
- [IM-PDFCoordinator](https://api.intra-mart.jp/pdfc/pdfmakeup/index.html) for Accel Platform PDF Makeup API ドキュメント ×.
- [IM-PDFCoordinator](https://api.intra-mart.jp/pdfc/pdfprotection/index.html) for Accel Platform PDF Protection API ドキュメント  $\mathbf{r}$

# <span id="page-4-2"></span>対象読[者](#page-4-2)

IM-PDFCoordinator for Accel Platform の運用におけるトラブルや技術的問題を解決したい方

# <span id="page-4-3"></span>トラブルシューティングのステッ[プ](#page-4-3)

下記の3つのステップで対応します。

- 原因を特定するための情報を収集します。  $\blacksquare$
- 収集した情報をもとに既知の問題が当てはまるかを確認します。 ٠
- 問題解決に至らなかった場合には、「 intra-mart [サポートサイト](https://product.intra-mart.support/hc/ja) 」へ問い合わせください。  $\mathbf{r}$

# <span id="page-4-4"></span>トラブルシューティングの読み方

トラブルシューティングにおける記載項目について説明します。

現象  $\blacksquare$ 

発生する現象の詳細を記述しています。

#### 発生条件  $\mathbf{r}$

現象が発生する条件を記述しています。

原因

発生する現象の原因を記述しています。 — IM-PDFCoordinator for Accel Platform トラブルシューティング 第10版 2024-04-01

#### 解決方法

発生する現象の問題を解決するための方法を記述しています。

回避方法  $\mathbf{r}$ 

現象の回避方法を記述しています。

復旧方法  $\mathbf{u}$  .

> 現象が起因となって正常な処理が行えない状態となった場合、正常な処理を行える状態に復 旧するための方法を記述しています。

障害に対する原因を特定するための情報を収集します。

お問い合わせいただく前に、 intra-mart Accel Platform が正常にインストール・動作していること、 および、「 [IM-PDFCoordinator](https://document.intra-mart.jp/library/pdfc/public/impdfc_setup_guide/index.html) for Accel Platform セットアップガイド」に記載された設定が終了 していることを確認してください。

また、発生した事象が本ドキュメントのトラブルシューティング事例に該当する場合は、記載されてい る対処方法を実施してください。

[対処方法を実施しても改善しない、または、事例に該当しない事象が発生した場合には、「](https://product.intra-mart.support/hc/ja) intramart サポートサイト 」に問い合わせしてください。

# 事象発生時の各種情報

障害・不具合に関するお問合せの場合、取得できた次の情報を提供してください。

- 事象発生時の画面キャプチャ  $\mathbf{r}$
- 問題の再現するPDFファイル ×
- 事象発生時のお問合せ対象製品のログ  $\blacksquare$
- 事象発生時のお問合せ対象製品の設定ファイル  $\blacksquare$
- status.zip ×

### コラム

事象発生時のサーバのシステム時刻もお知らせしてください。

コラム

「status.zip[」、ログファイルなどの取得方法については、「](https://www.intra-mart.jp/support/information/index.html) サポートサイトのご利用前 に 」-「 [お問合せに関する共通で必要な情報](https://www.intra-mart.jp/support/information/texts/common_info/index.html) 」を参照してください。

# 事象発生時の状[態](#page-0-0)

次のどの状態に該当するのかお知らせしてください。

- 新規インストール時に発生  $\mathbf{r}$
- ハードウェア / ソフトウェアのバージョンアップ、または、更新を実施した際に発生
- 運用中に事象(エラー)が発生し、既存のシステムが突然動作停止
- ハードウェア / ソフトウェア更新前の評価実施中

# 事象内[容](#page-4-2)

<span id="page-7-2"></span>次のどの問題事象に該当するのかお知らせしてください — IM-PDFCoordinator for Accel Platform トラブルシューティング 第10版 2024-04-01

- 全てのPDFファイルが編集加工できない  $\mathbf{r}$
- 特定のPDFファイル名だけ編集加工できない m.
- 特定のPDFファイルだけが編集加工できない ×.

# ハードウェア環[境](#page-0-0)

- メモリ
- ハードディスクの空き容量

# <span id="page-7-0"></span>OS環[境](#page-7-0)

OSのバージョン  $\sim$ 

コラム サービスパックについても記載してください。(例 Windows Server 2012 R2 SP2 )

Javaのバージョン à.

コラム

OracleJDK/OpenJDK/その他製品等をお知らせしてください。

複数のバージョンをインストールしている場合は、全てのバージョンを記載してく ださい。

最小のバージョン番号についても記載してください。 (例 1.8.0 XXX)

- 利用しているデータベース製品名  $\mathbf{R}^{\mathrm{max}}$
- データベースの文字コード

# <span id="page-7-1"></span>intra-mart Accel Platform インストール環[境](#page-7-1)

- intra-mart Accel Platform のバージョン  $\mathbf{r}$
- intra-mart Accel Platform のエディション( Standard Edition / Advanced Edition /  $\mathbf{r}$ Enterprise Edition / Basic Edition / Advance Edition / Professional Edition )
- システム構成(スタンドアローン環境 / 分散環境) ٠
- サーバ文字コード(UTF-8 / その他)
- インストール先フォルダ

<span id="page-8-0"></span>IM-PDFCoordinator for Accel Platform 環境 — IM-PDFCoordinator for Accel Platform トラブルシュー[ティン](#page-8-0)グ 第10版 2024-04-01

- IM-PDFCoordinator for Accel Platform のバージョン  $\mathbf{r}$
- IM-PDFCoordinator for Accel Platform のエディション ×.
- PDFメイクアップ のインストール先 ×.
- PDFメイクアップ の環境変数 ×.
- PDFメイクアップ のバージョン  $\mathbf{r}$

### <span id="page-8-1"></span>Windows 環境

# コラム

「 [IM-PDFCoordinator](https://document.intra-mart.jp/library/pdfc/public/impdfc_setup_guide/index.html) for Accel Platform セットアップガイド」-「 連携エンジンバー ジョン [」からバージョン番号が確認できます。](https://document.intra-mart.jp/library/pdfc/public/impdfc_setup_guide/texts/other/version.html)

現在お使いのバージョンは、「コントロールパネル」-「プログラムと機能」から確認で きます。

「YSS PDF Makeup Vx.x.x xxbit」と表示されます。

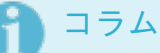

環境変数が正しく設定されているか確認してください。

コマンドプロンプトに「ypdfmulc」と入力し、実行します。

PDFメイクアップ の環境設定画面が表示される場合は、問題ありません。

環境設定画面が表示されない場合は、「 IM-PDFCoordinator for Accel Platform セット アップガイド 」-「 [環境変数の設定](https://document.intra-mart.jp/library/pdfc/public/impdfc_setup_guide/texts/install/iap/windows.html#install-iap-windows-preferences) [」を参照し、環境変数を正しく設定してください。](https://document.intra-mart.jp/library/pdfc/public/impdfc_setup_guide/index.html)

<span id="page-8-2"></span>Linux 環境

コラム 環境変数が正しく設定されているか確認してください。 コマンドプロンプトに「muvers」と入力し、実行します。 バージョンが次のように表示されることを確認してください。 \$ muvers PDF Makeup Version x.x.x.x(linux/sjis) バージョンが表示されない場合は、「 IM-PDFCoordinator for Accel Platform セット アップガイド 」-「 [環境変数の設定](https://document.intra-mart.jp/library/pdfc/public/impdfc_setup_guide/texts/install/iap/linux.html#install-iap-linux-preferences) [」を参照し、環境変数を正しく設定してください。](https://document.intra-mart.jp/library/pdfc/public/impdfc_setup_guide/index.html)

トラブルシューティン[グ](#page-11-1) — IM-PDFCoordinator for Accel Platform トラブルシューティング 第10版 2024-04-01

# 全[般](#page-11-2)

IM-PDFCoordinator for Accel Platform で発生するトラブルとその解決方法について説明します。

関連する現象

- <span id="page-9-1"></span>[java.lang.NoClassDefFoundError](#page-9-0)が発生する ×.
- <span id="page-9-2"></span>■ [java.lang.UnsatisfiedLinkError](#page-10-0)が発生する
- <span id="page-9-3"></span>[エラーコード「](#page-11-0)32」が発生する  $\sim$
- <span id="page-9-4"></span>PDF[ファイルの文字が文字化けする](#page-12-0) ×.
- <span id="page-9-5"></span>PDF[ファイルの文字の位置がずれる](#page-12-1)

# <span id="page-9-0"></span>[java.lang.NoClassDefFoundError](#page-9-1)が発生す[る](#page-9-0)

### 現[象](#page-0-0)

PDF処理時に次の例外ログが出力されます。

java.lang.NoClassDefFoundError

# 発生条件

PDF処理実行時

### 原[因](#page-0-0)

連携エンジン PDFメイクアップ のJavaライブラリが正しく設定されていません。

解決方法

連携エンジン PDFメイクアップ のJavaライブラリを正しく設定してください。

Javaライブラリの設定方法については、次を参照してください。

Windows の場合  $\alpha$ 

「 [IM-PDFCoordinator](https://document.intra-mart.jp/library/pdfc/public/impdfc_setup_guide/index.html) for Accel Platform セットアップガイド」-「 [環境変数の設定](https://document.intra-mart.jp/library/pdfc/public/impdfc_setup_guide/texts/install/iap/windows.html#install-iap-windows-preferences) 」

Linux の場合  $\alpha$ 

「 [IM-PDFCoordinator](https://document.intra-mart.jp/library/pdfc/public/impdfc_setup_guide/index.html) for Accel Platform セットアップガイド」-「 [環境変数の設定](https://document.intra-mart.jp/library/pdfc/public/impdfc_setup_guide/texts/install/iap/linux.html#install-iap-linux-preferences) 」

<span id="page-10-1"></span>ありません。 — IM-PDFCoordinator for Accel Platform トラブルシューティング 第10版 2024-04-01

<span id="page-10-2"></span>復旧方[法](#page-10-2)

ありません。

<span id="page-10-0"></span>[java.lang.UnsatisfiedLinkError](#page-9-2)が発生する

### <span id="page-10-3"></span>現[象](#page-10-3)

PDF処理時に次の例外ログが出力されます。

java.lang.UnsatisfiedLinkError

### 発生条件

PDF処理実行時  $\mathbf{r}$ 

#### <span id="page-10-4"></span>原[因](#page-10-4)

連携エンジン PDFメイクアップ の環境変数が正しく設定されていません。

### 解決方法

連携エンジン PDFメイクアップ の環境変数を正しく設定してください。

環境変数の設定方法については、次を参照してください。

Windows の場合  $\mathbf{r}$ 

「 [IM-PDFCoordinator](https://document.intra-mart.jp/library/pdfc/public/impdfc_setup_guide/index.html) for Accel Platform セットアップガイド」-「 [環境変数の設定](https://document.intra-mart.jp/library/pdfc/public/impdfc_setup_guide/texts/install/iap/windows.html#install-iap-windows-preferences) 」

Linux の場合  $\mathbf{r}$ 

「 [IM-PDFCoordinator](https://document.intra-mart.jp/library/pdfc/public/impdfc_setup_guide/index.html) for Accel Platform セットアップガイド」-「 [環境変数の設定](https://document.intra-mart.jp/library/pdfc/public/impdfc_setup_guide/texts/install/iap/linux.html#install-iap-linux-preferences) 」

#### <span id="page-10-5"></span>回避方[法](#page-10-5)

ありません。

<span id="page-10-6"></span>復旧方[法](#page-10-6)

ありません。

# [エラーコード「](#page-9-3)32」が発生す[る](#page-11-0)

<span id="page-11-3"></span><span id="page-11-2"></span><span id="page-11-1"></span><span id="page-11-0"></span>現[象](#page-11-3) — IM-PDFCoordinator for Accel Platform トラブルシューティング 第10版 2024-04-01

PDF処理時にエラーコード「32」が発生します。

### 発生条件

PDF処理実行時

### <span id="page-11-4"></span>原[因](#page-11-4)

連携エンジン PDFメイクアップ のライセンスが無効です。

#### 解決方法

連携エンジン PDFメイクアップ に、有効なライセンスを登録してください。

ライセンスの登録方法については、「 PDFメイクアップ [インストール・ガイド](https://document.intra-mart.jp/library/pdfc/public/impdfc_setup_guide/_downloads/pdfmakeup_install1.pdf) 」-「 ライセンスコー ドの入力 」を参照してください。

#### <span id="page-11-5"></span>回避方[法](#page-11-5)

ありません。

#### <span id="page-11-6"></span>復旧方[法](#page-11-6)

ありません。

### PDF[ファイルの文字が文字化けする](#page-9-4)

#### <span id="page-11-7"></span>現[象](#page-11-7)

PDF処理で出力されたPDFファイルの文字が文字化けして表示されます。

### 発生条件

PDF処理実行時  $\mathbf{r}$ 

### <span id="page-11-8"></span>原[因](#page-11-8)

次のいずれかの原因が考えられます。

- JavaをUTF8で起動した場合 (Javaの起動オプション:-Dfile.encoding=UTF-8)
- フォント埋め込みが無効になっています。

解決方法

<span id="page-12-0"></span>次のいずれかの対応を行ってください。 — IM-PDFCoordinator for Accel Platform トラブルシューティング 第10版 2024-04-01

ソースコード内にて、{オブジェクト}.m\_encode = "MS932"; を指定してください。

{オブジェクト}の部分は、作成したオブジェクトです。作成したオブジェクト毎の設定が必要 です。

- 次の手順で、フォント埋め込みを有効にしてください。
	- 1. テキストエディタで<(連携エンジン PDFメイクアップ のインストールフォル ダ)/etc/makeup.txt>を開きます。
	- 2. フォント埋め込みを制御するパラメータ「fontembed」に「1」を指定し、保存します。

fontembed=1 supportsigned=0 outline\_order=0

<span id="page-12-2"></span>回避方[法](#page-12-2)

ありません。

<span id="page-12-3"></span>復旧方[法](#page-12-3)

ありません。

<span id="page-12-1"></span>PDF[ファイルの文字の位置がずれる](#page-9-5)

#### <span id="page-12-4"></span>現[象](#page-12-4)

PDF処理で出力されたPDFファイルの文字の位置がずれて表示されます。

### 発生条件

PDF処理実行時  $\mathbf{r}$ 

#### <span id="page-12-5"></span>原[因](#page-12-5)

フォント埋め込みが無効になっています。

### 解決方法

次の手順で、フォント埋め込みを有効にしてください。

- 1. テキストエディタで<(連携エンジン PDFメイクアップ のインストールフォル ダ)/etc/makeup.txt>を開きます。
- 2. フォント埋め込みを制御するパラメータ「fontembed」に「1」を指定し、保存します。

# — IM-PDFCoordinator for Accel Platform トラブルシューティング 第10版 2024-04-01

fontembed=1 supportsigned=0 outline\_order=0

<span id="page-13-1"></span>回避方[法](#page-13-1)

ありません。

<span id="page-13-2"></span>復旧方[法](#page-13-2)

ありません。

# PDF処[理](#page-12-0)

PDF処理時に発生するトラブルとその解決方法について説明します。

関連する現象

[IM-LogicDesigner](#page-13-0) でPDF処理ができない  $\mathbf{r}$ 

<span id="page-13-0"></span>[IM-LogicDesigner](#page-10-2) でPDF処理ができない

# 現[象](#page-4-0)

IM-LogicDesigner 上でPDF処理ができません。

# 発生条件

IM-LogicDesigner の JavaScript定義 を使用したPDF処理実行時  $\alpha$ 

# 原[因](#page-4-2)

次のいずれかの原因が考えられます。

- PDF処理の際に、ファイルの絶対パスを指定していない。  $\mathbf{r}$
- ファイルの絶対パスを取得する際に、 IM-LogicDesigner の JavaScript定義 で利用が制限され ているAPIを使用し、エラーが発生している。

コラム JavaScript定義 時の制限については、「 IM-LogicDesigner チュートリアルガイ ド 」-「 [参考:ユーザ定義\(](https://document.intra-mart.jp/library/iap/public/im_logic/im_logic_tutorial_guide/texts/advanced/user_definition/javascript/ref_javascript_limitation.html)JavaScript)における制限 [」を参照してください。](http://www.intra-mart.jp/document/library/iap/public/im_logic/im_logic_tutorial_guide/index.html)

次のいずれかの対策が考えられます。 — IM-PDFCoordinator for Accel Platform トラブルシューティング 第10版 2024-04-01

■ ファイルの絶対パスを指定していない場合

PDF処理の際に、ファイルの絶対パスを指定してください。

ファイルの絶対パスを取得する際に、利用が制限されているAPIを使用している場合  $\mathbf{u}$  .

IM-PDFCoordinator for Accel Platform の一時ファイルを操作するAPIを使用してください。

対象ファイルを一時ファイルにコピー後、一時ファイルの絶対パスを取得してください。

上記APIの詳細については、「 IM-PDFCoordinator for Accel Platform [プログラミングガイド](https://document.intra-mart.jp/library/pdfc/public/impdfc_programming_guide/index.html) 」-「 [IotheCommonTempFiles](https://document.intra-mart.jp/library/pdfc/public/impdfc_programming_guide/texts/other/iotheCommonTempFiles.html) 」を参照してください。

回避方[法](#page-0-0)

ありません。

#### 復旧方[法](#page-10-1)

ありません。